# **ขั้นตอนการใช้งานระบบภาวะการมีงานท าบัณฑิต**

1.เข้ำไปที่ **"<https://jobdd.rmutk.ac.th/login>"** โดยสำมำรถกรอกชื่อผู้ใช้งำนและรหัสผ่ำนต่อไปนี้ ตัวอย่ำง ชื่อผู้ใช้งำน คือ รหัสนักศึกษำไม่มีขีด

รหัสผ่ำน คือ รหัสบัตรประชำชนไม่มีขีด

เมื่อกรอกชื่อผู้ใช้งำนและรหัสผ่ำนเรียบร้อยแล้ว ให้คลิกที่ปุ่ม **"เข้าสู่ระบบ"**

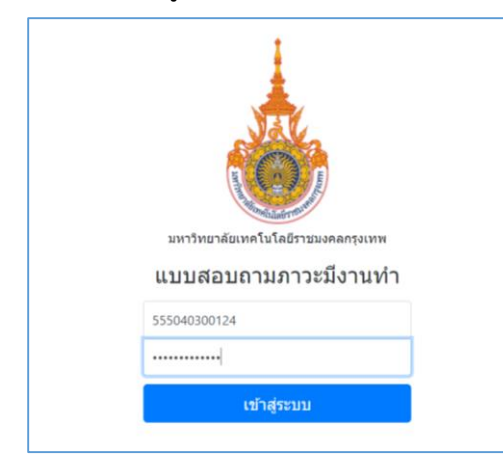

2.เมื่อคลิกที่ปุ่ม **"เข้าสู่ระบบ"** เรียบร้อยแล้ว จะเข้าสู่หน้าแรกของระบบภาวะข้อมูลภาวะการมีงานทำ

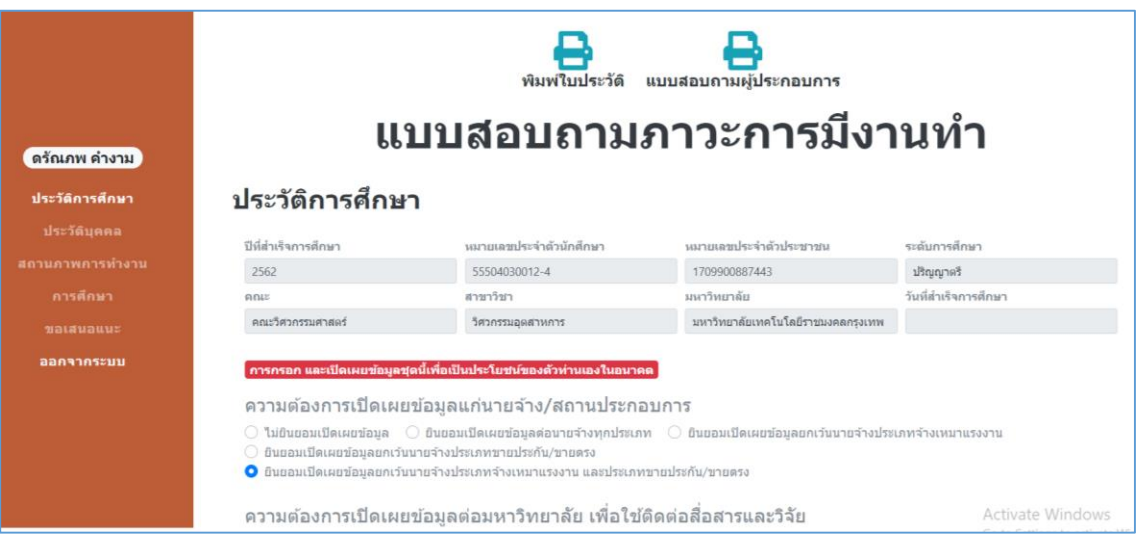

ี สำนักวิทยบริการและเทคโนโลยีสารสนเทศ <mark>1</mark>

3.ทำการกรอกข้อมูลความต้องการเปิดเผยข้อมูลแก่นายจ้าง/สถานประกอบการ และความต้องการเปิดเผยข้อมูล ต่อมหำวิทยำลัย เพื่อใช้ติดต่อสื่อสำรและวิจัย

#### ้ การกรอก และเปิดเผยข้อมูลชุดนี้เพื่อเป็นประโยชน์ของตัวท่านเองในอนาคต

#### ีความต้องการเปิดเผยข้อมูลแก่นายจ้าง/สถานประกอบการ

 $\circlearrowright$  ไม่ยืนยอมเปิดเผยข้อมูล  $\circlearrowright$  ยืนยอมเปิดเผยข้อมูลต่อนายจ้างทุกประเภท  $\circlearrowright$  ยินยอมเปิดเผยข้อมูลยกเว้นนายจ้างประเภทจ้างเหมาแรงงาน

- $\bigcirc$  ยินยอมเปิดเผยข้อมูลยกเว้นนายจ้างประเภทขายประกัน/ขายตรง
- $\bullet$  ยินยอมเปิดเผยข้อมูลยกเว้นนายจ้างประเภทจ้างเหมาแรงงาน และประเภทขายประกัน/ขายตรง

#### ี ความต้องการเปิดเผยข้อมูลต่อมหาวิทยาลัย เพื่อใช้ติดต่อสื่อสารและวิจัย

- ี ี ยินดีให้ข้อมูลส่วนตัวเพื่อประโยชน์ในการติดต่อสื่อสาร (ที่อยู่/เบอร์โทรศัพท์/E-mail)
- ีี ี∙ ยินดีให้ข้อมูลสถานศึกษาเพื่อประโยชน์ในการวิจัย (สถานที่ทำงาน/เงินเดือน)

#### 4.กรอกข้อมูลของประวัติบุคคลให้ครบทุกช่อง

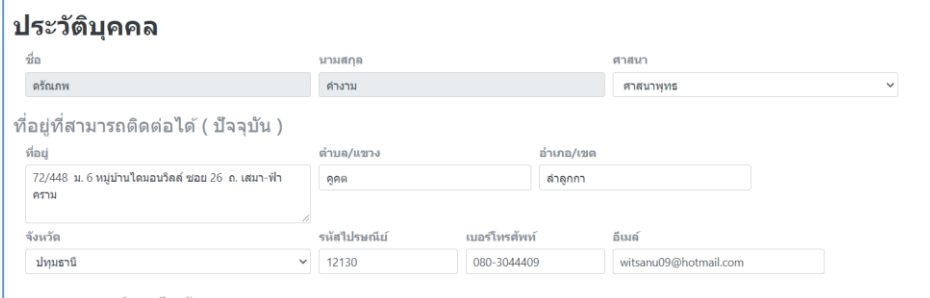

## 5.เลือกข้อมูลสถำนะกำรเกณฑ์ทหำรปัจจุบันและสถำนะกำรเป็นนักบวชปัจจุบัน

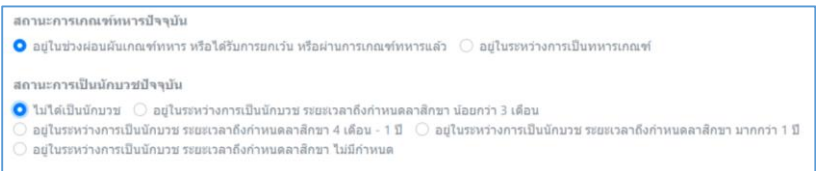

### 6.เลือกสถานภาพการทำงานปัจจุบัน

#### ีสถานภาพการทำงานปัจจุบัน

 $\bullet$  มีงานทำหลังจบการศึกษา  $\circ$  มีงานทำหลังจบการศึกษาและกำลังศึกษาต่อ  $\circ$  ยังไม่ทำงานและมิได้ศึกษาต่อ  $\circ$  กำลังศึกษาต่อ (โดยไม่ได้ทำงาน)  $\bar{\odot}$  มีงานทำก่อนจบการศึกษา (โดยอยู่ในสายงานเดิมหลังจบการศึกษา)  $\;\circ\;$  มีงานทำก่อนจบการศึกษา (โดยเปลี่ยนสายงานหลังจบการศึกษา)  $\bigcirc$  มีงานทำก่อนจบการศึกษา (โดยอยู่ในสายงานเดิมหลังจบการศึกษา และเลื่อนระดับขึ้น)

## 7.ในส่วนต่อไปจะเป็นในส่วนของการสมัครงาน โดยให้ทำการเลือกประเภทงานที่ทำ

## ีการสมัครงานและการทำงาน ประเภทงานที่ทำ  $\circlearrowright$  ข้าราชการ /เจ้าหน้าที่หน่วยงานของรัฐ  $\circlearrowright$  รัฐวิสาหกิจ  $\bullet$  พนักงานบริษัท/องค์กรธุรกิจเอกชน  $\circlearrowright$  ดำเนินธุรกิจอิสระ/เจ้าของกิจการ  $\bigcirc$  พนักงานองค์การต่างประเทศ/ระหว่างประเทศ  $\bigcirc$  อื่น ๆ (ระบุ)

## 8.เลือกความรู้ความสามารถพิเศษด้านใดที่ช่วยให้ท่านได้ทำงาน

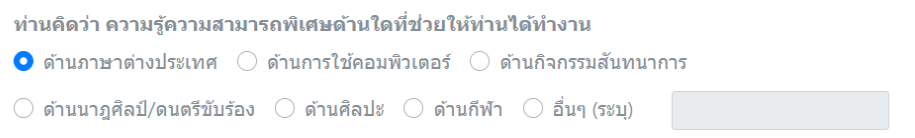

# 9.เลือกชื่อตำแหน่งงานและวันที่เริ่มทำงาน

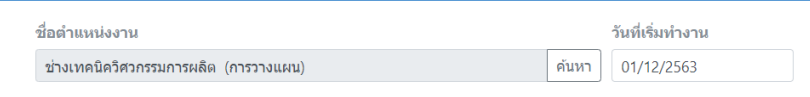

# 10.กรอกข้อมูลสถานที่ทำงาน ชื่อหน่วยงาน และเลือกประเภทของกิจการ

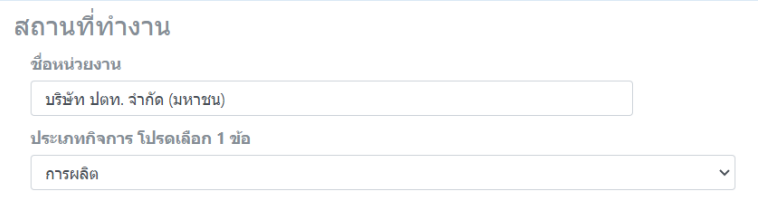

11.กรอกที่อยู่ของสถานที่ทำงาน อีเมล และเงินเดือนที่ได้รับ

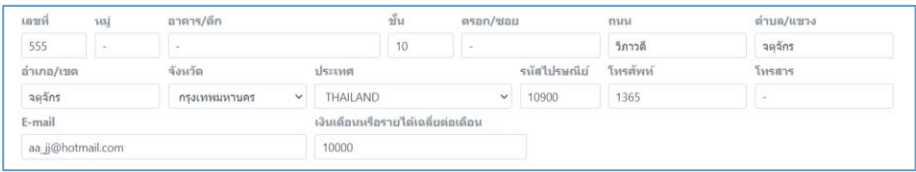

12.กรอกข้อมูลในส่วนของหัวหน้ำงำนให้ครบ

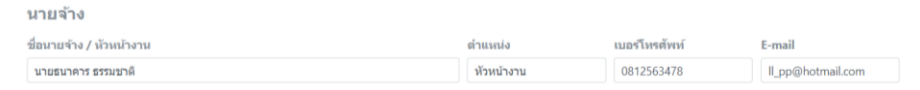

13.กรอกข้อมูลให้ครบทุกช่อง ได้แก่ ความพึงพอใจต่องานที่ทำ, ระยะเท่าไรถึงจะได้งาน, ลักษณะงานที่ทำตรงกับ ที่เรียนมาหรือไม่, สามารถทำความรู้ที่เรียนมานั้นไปใช้กับการทำงานได้หรือไม่ ,การผ่านการฝึกงานหรือสหกิจ ี สถานที่ทำงานที่เคยไปสหกิจเคยเสนองานหรือไม่, และสถานที่ทำงานปัจจุบันใช่ที่เดียวกับกับที่ฝึกงานหรือสหกิจ หรือไม่ เป็นต้น

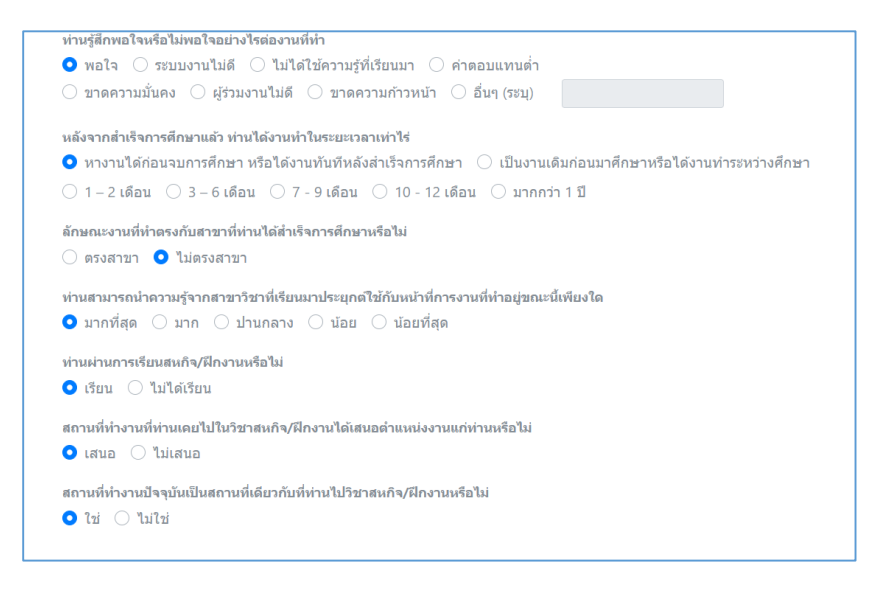

14.เลือกข้อมูลควำมต้องกำรศึกษำต่อให้ครบทุกช่อง

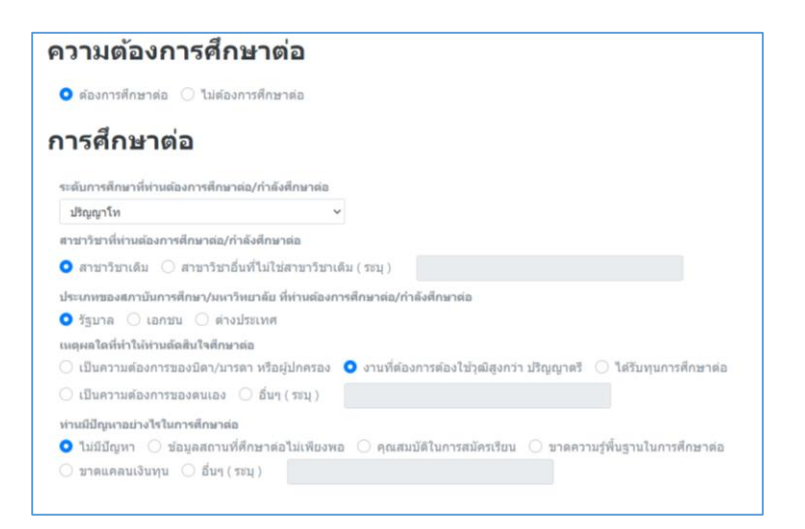

15.กรอกข้อมูลในส่วนของข้อเสนอแนะให้ครบทุกช่อง

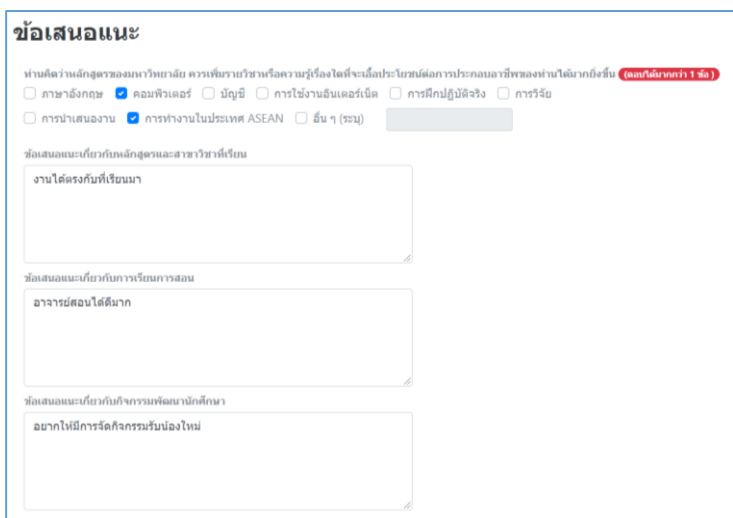

16.เมื่อกรอกข้อมูลภาวะการมีงานทำบัณฑิตเรียบร้อยแล้วให้คลิกที่ปุ่ม **"บันทึก"** 

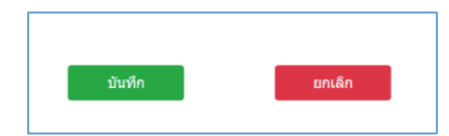

#### **หมายเหตุ**

 $\overline{1}$ 

กรณีที่บัณฑิตพบปัญหาในการใช้งานระบบภาวะการมีงานทำบัณฑิตสามารถติดต่อสอบถามผ่านช่องทางดังนี้

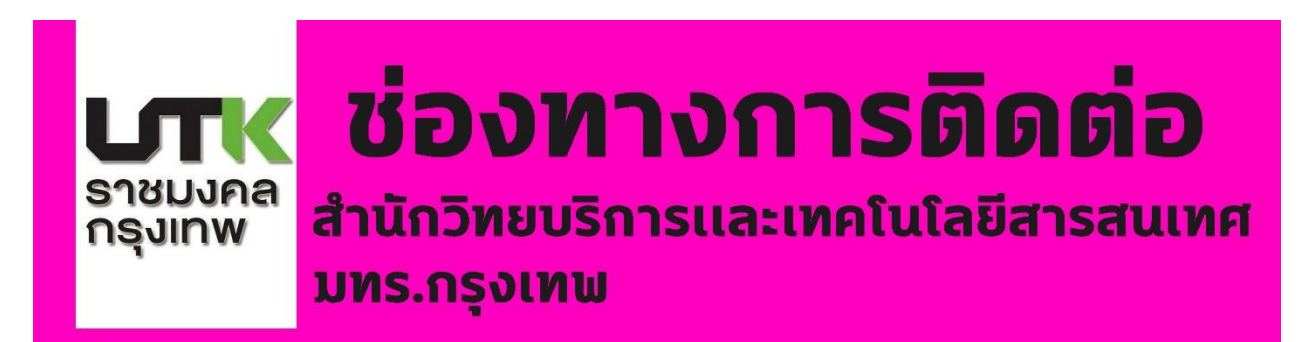

# **E-Mail @rmutk**

nawaporn.k@mail.rmutk.ac.th

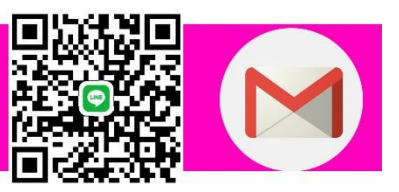